## **Set an Access Code Requirement for Inbound Messages**

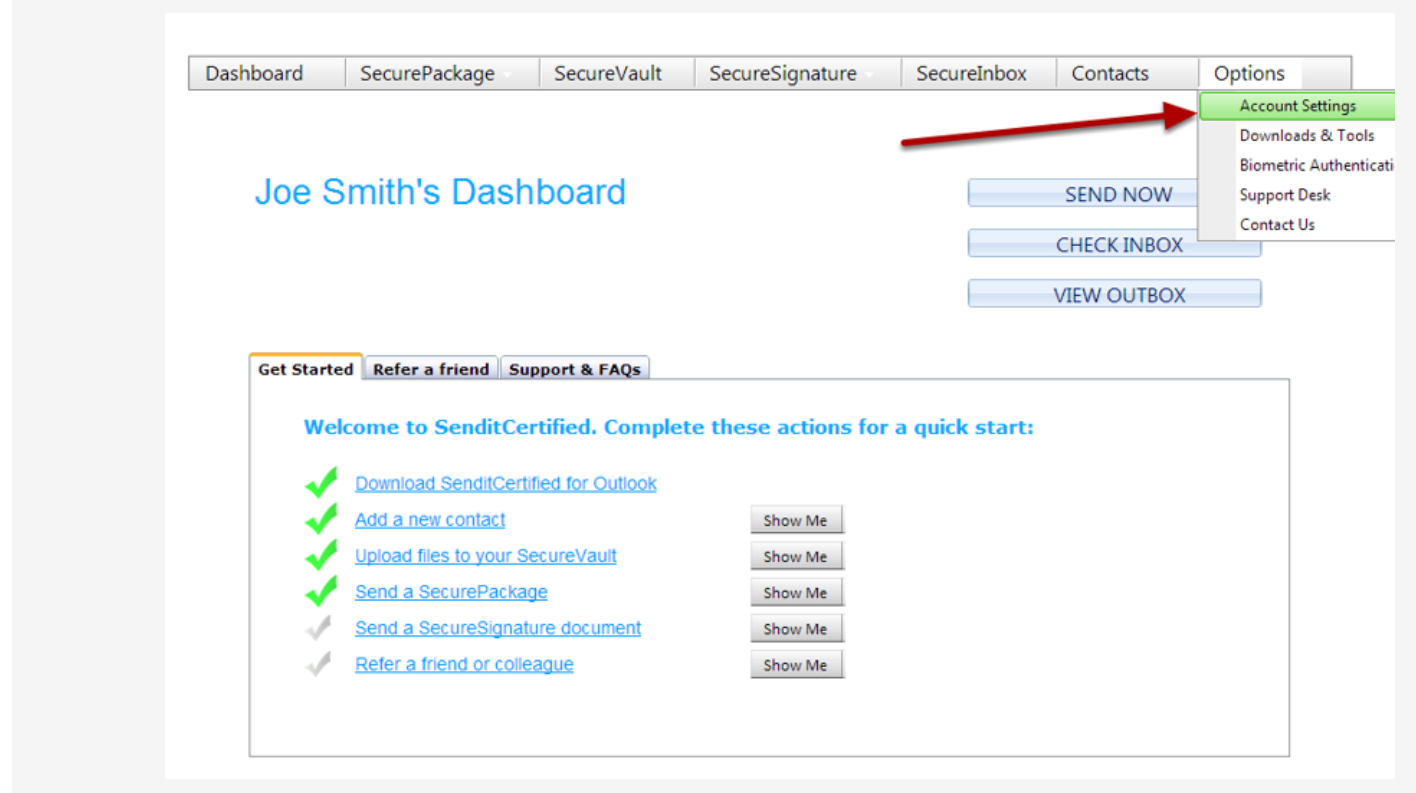

The following steps will allow you to set an "**Access Code**" required before opening received SecurePackages from your SecureInbox webpage. First go to "**Options"** on the main menu and then select "**Account Settings"**.

 $\mathsf{Q}_k$ 

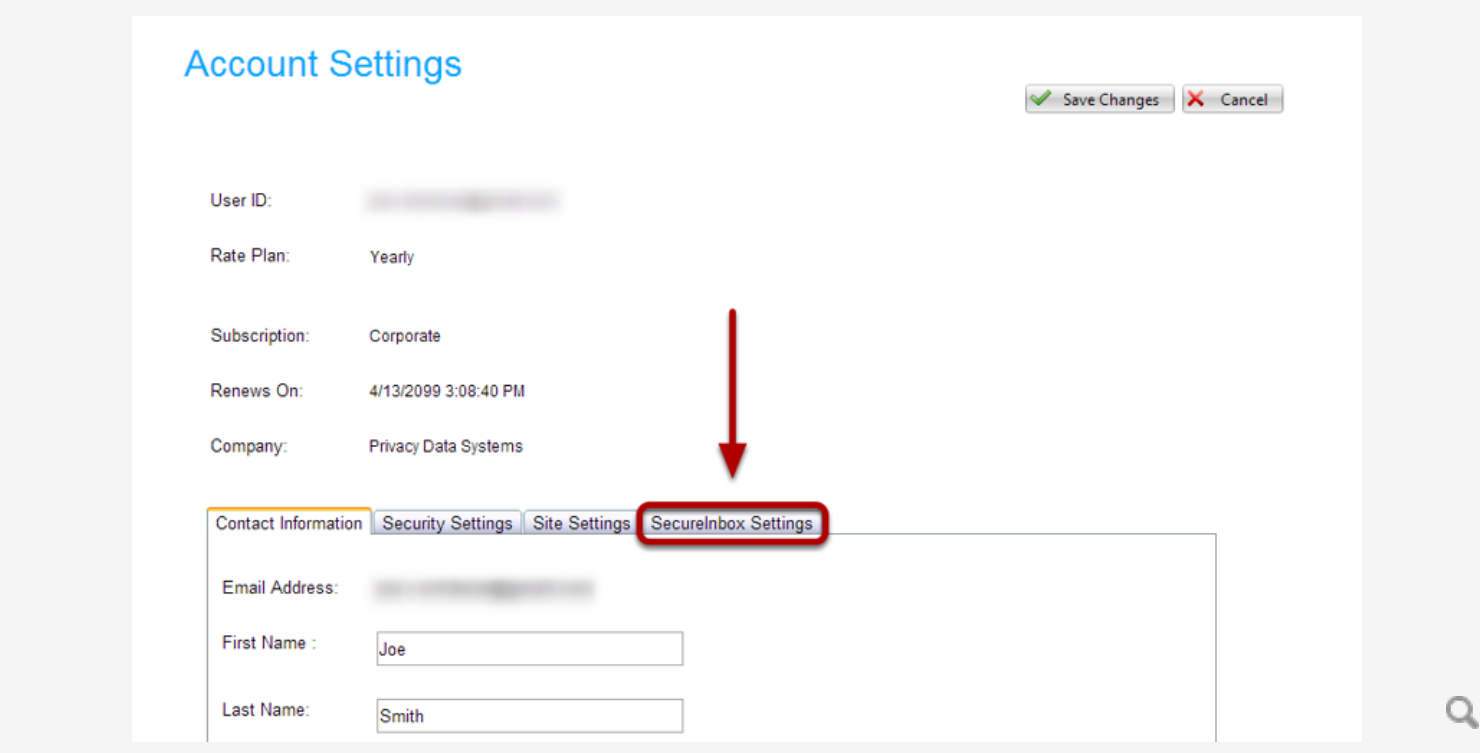

On the "**Accounts Settings"** page, click the "**SecureInbox Settings"** tab.

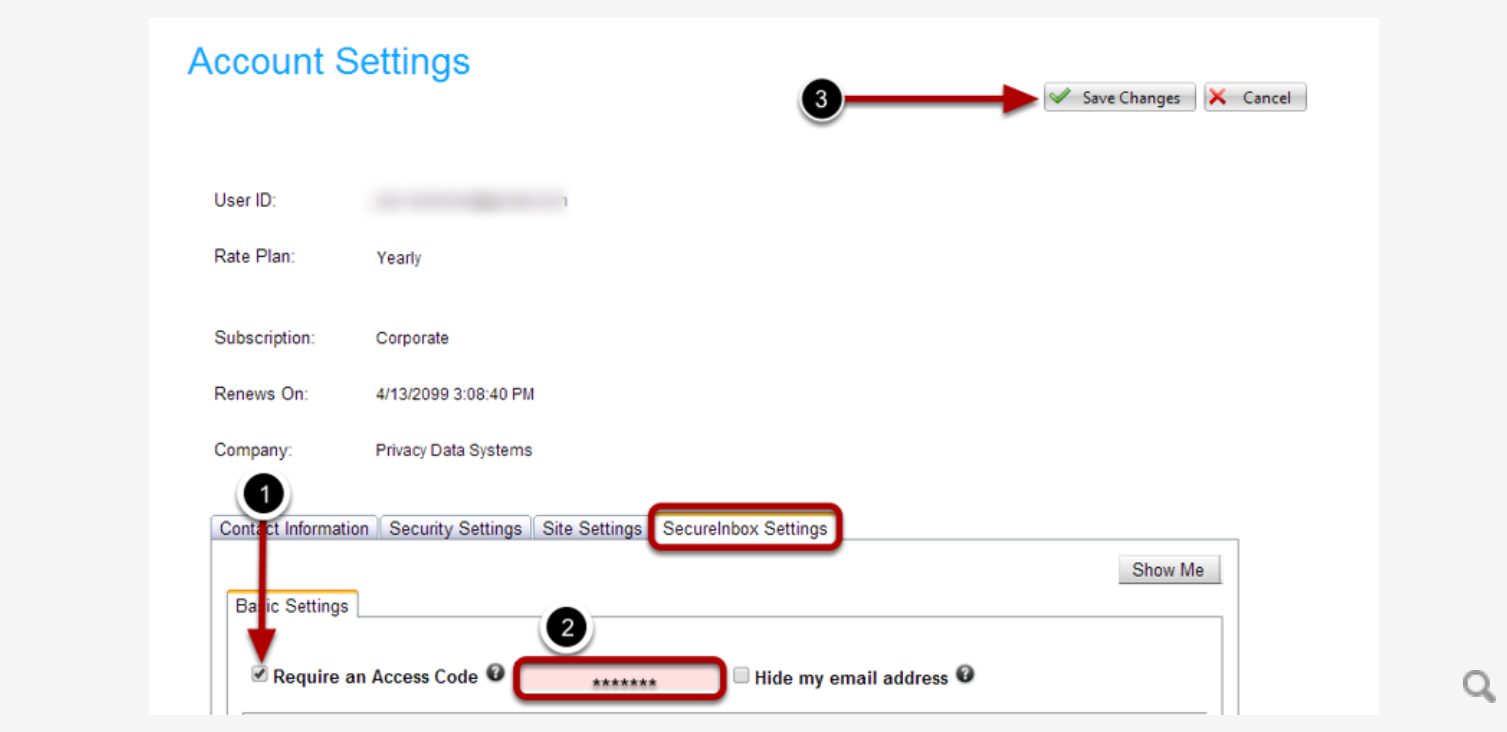

First, check the the box to "**Require an Access Code".** Next enter the "**Access Code**" in the provided field that will be required for opening your recieved messages. Click the "**Save Changes"** button to save the new access code.

**NOTE:** You be required to enter the entered "Access Code" prior to opening all inbound messages sent to you from your SenditCertified SecureInbox webpage.